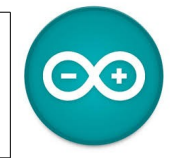

Sources [duinoedu.com](http://duinoedu.com/) <http://www.wikidebrouillard.org/index.php/Cat%C3%A9gorie:Arduino> Ressource en ligne pour les algorithmes,<https://www.draw.io/>

#### **Exercice sur l'allumage des LED avec des boutons poussoirs**

Matériel nécessaire pour réaliser cet exercice

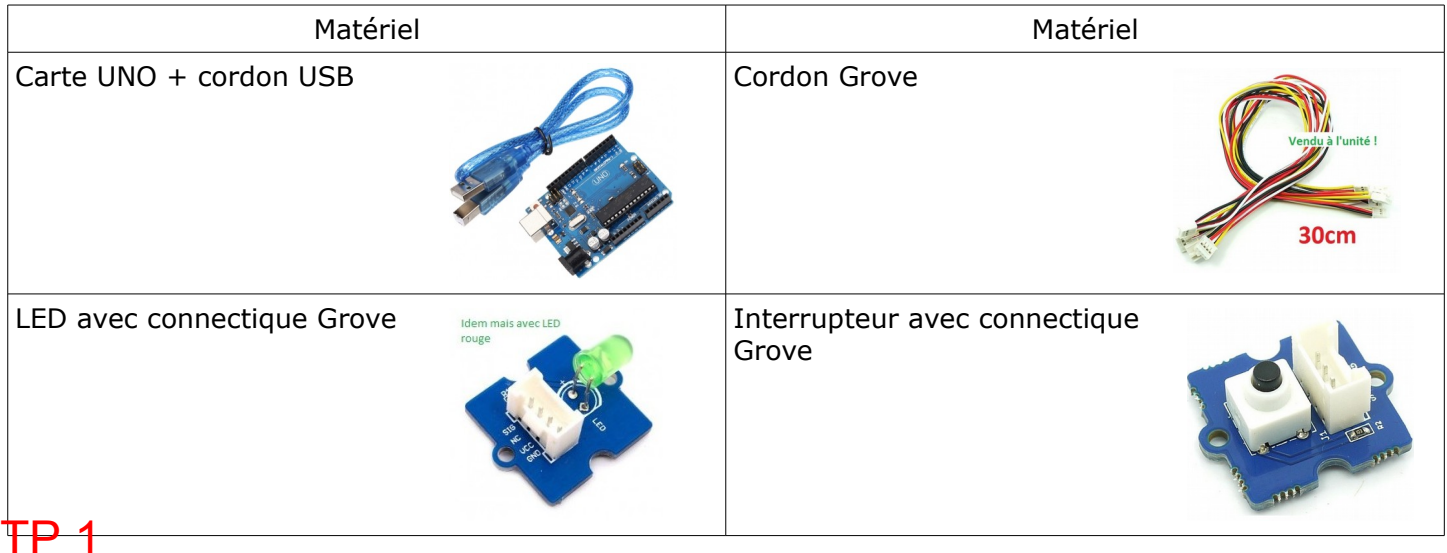

Pour ce premier exercice, je souhaite allumer la LED (raccordée sur connecteur D3) quand j'appuie sur le bouton poussoir (raccordé sur le connecteur D4)

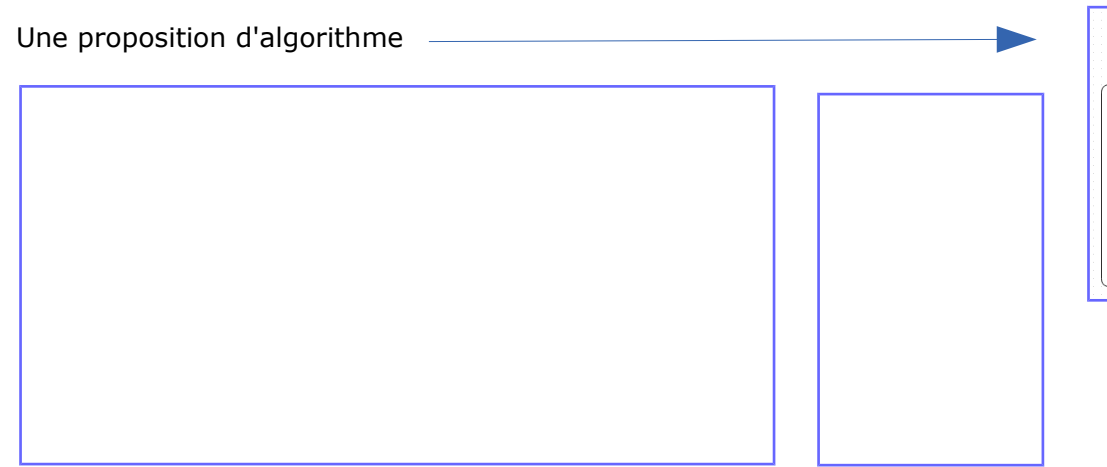

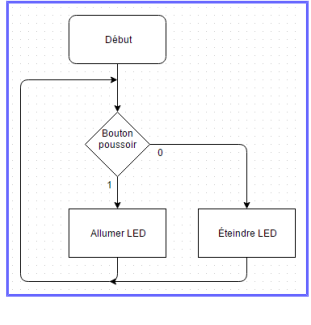

Installons maintenant un deuxième bouton poussoir en D8, je souhaite pouvoir allumer la LED si j'ai les deux boutons poussoirs appuyés (à la valeur logique 1)

Vous pouvez réaliser l'algorithme et montrer votre résultat à votre professeur...

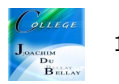

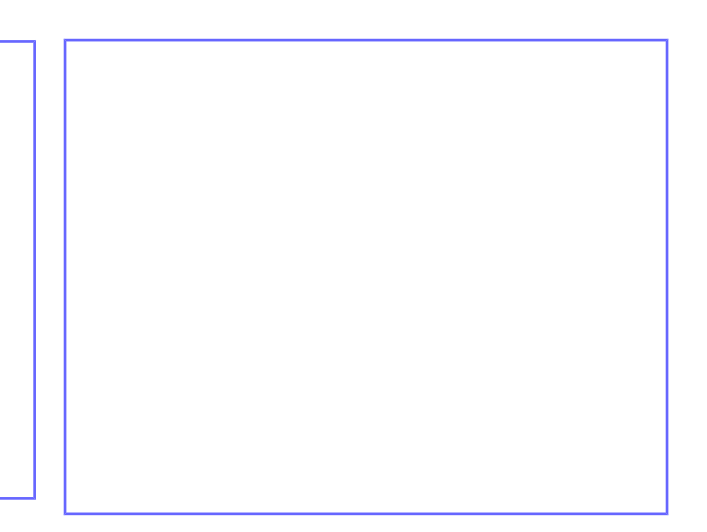

## TP 3

Maintenant, je souhaite que la LED s'allume si D3 à 1 ou D4 à 1, nous allons utiliser la fonction logique « OU »

Vous pouvez réaliser l'algorithme et montrer votre résultat à votre professeur...

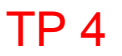

Réalisons maintenant une minuterie avec 1 bouton poussoir en D4 et une LED en D3, je souhaite donc que la LED s'allume immédiatement puis qu'elle reste allumée quelques temps après le relâchement du bouton poussoir.

Vous pouvez réaliser l'algorithme et montrer votre résultat à votre professeur...

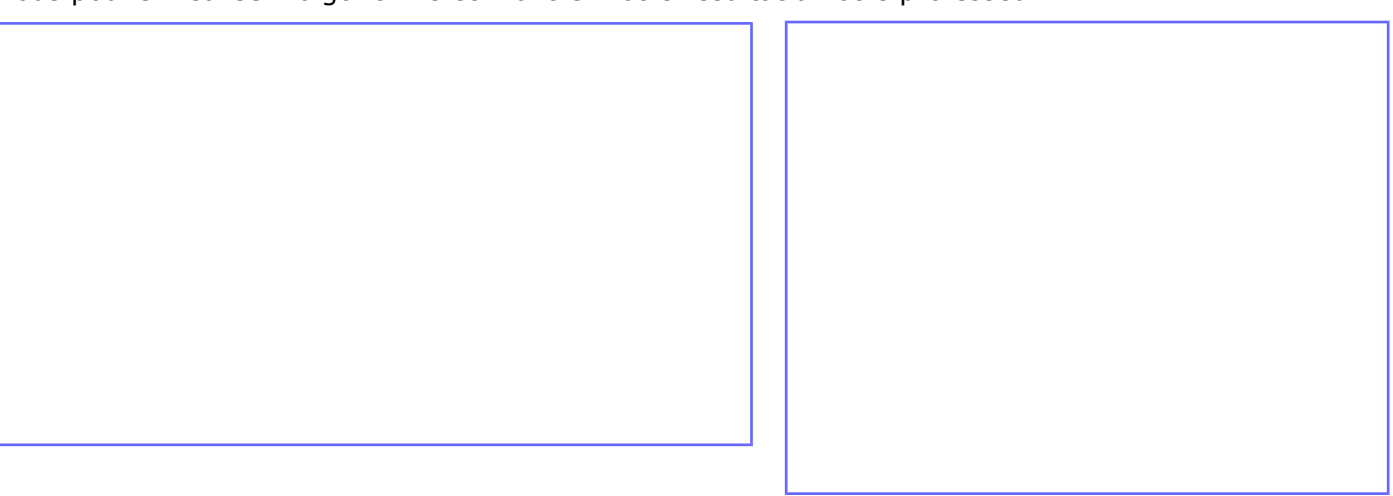

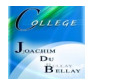

# TP 5

Maintenant, je souhaite allumer la LED en appuyant sur le bouton poussoir D4 et éteindre la LED en appuyant sur le bouton poussoir D8

Vous pouvez réaliser l'algorithme et montrer votre résultat à votre professeur...

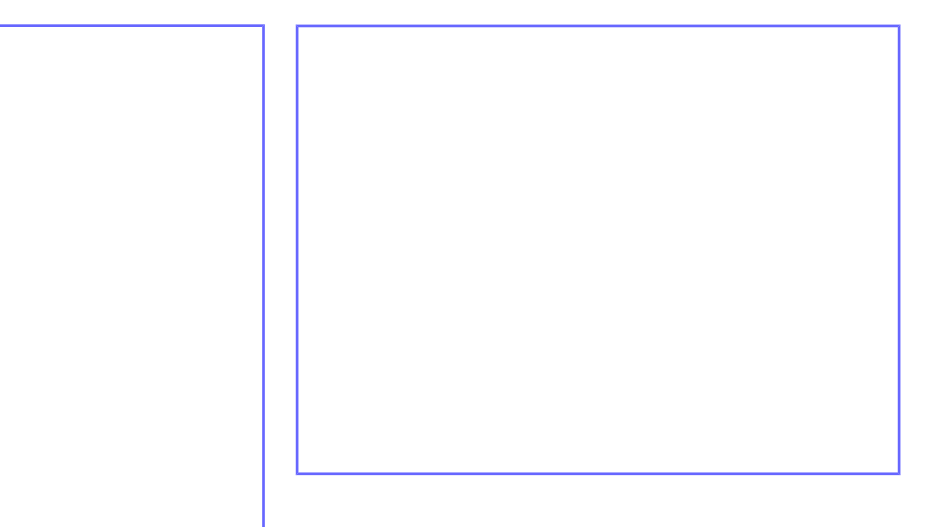

### TP 6

Maintenant je souhaite réaliser un télérupteur, c'est à dire que si j'appuie une fois sur le bouton poussoir, j'allume le LED et si j'appuie à nouveau sur celui-ci le LED s'éteint... Vous pouvez réaliser l'algorithme et montrer votre résultat à votre professeur...

Cela se complique un peu, pour réaliser cet exercice, je dois déclarer une variable numérique, l'état (0 ou 1) du bouton poussoir sera pris en compte et comparé avec une variable, elle aussi à 1 ou 0....

Je nomme cette variable « essai », au démarrage, je compare cette variable avec l'état du bouton poussoir et j'inverse son niveau (« essai = 0 ») ou (« essai=1 »)...c'est à dire que si le bouton poussoir est à 1 la sortie passe à 0 et inversement

-1

 $\overline{\mathcal{L}}$ 

h

 $ABVAR_1_$ essai = 0; delay( 200 );

digitalWrite( 3 , LOW ) ;

if ((digitalRead(4) && ((  $ABVAR_1_e$ essai) == (1))))

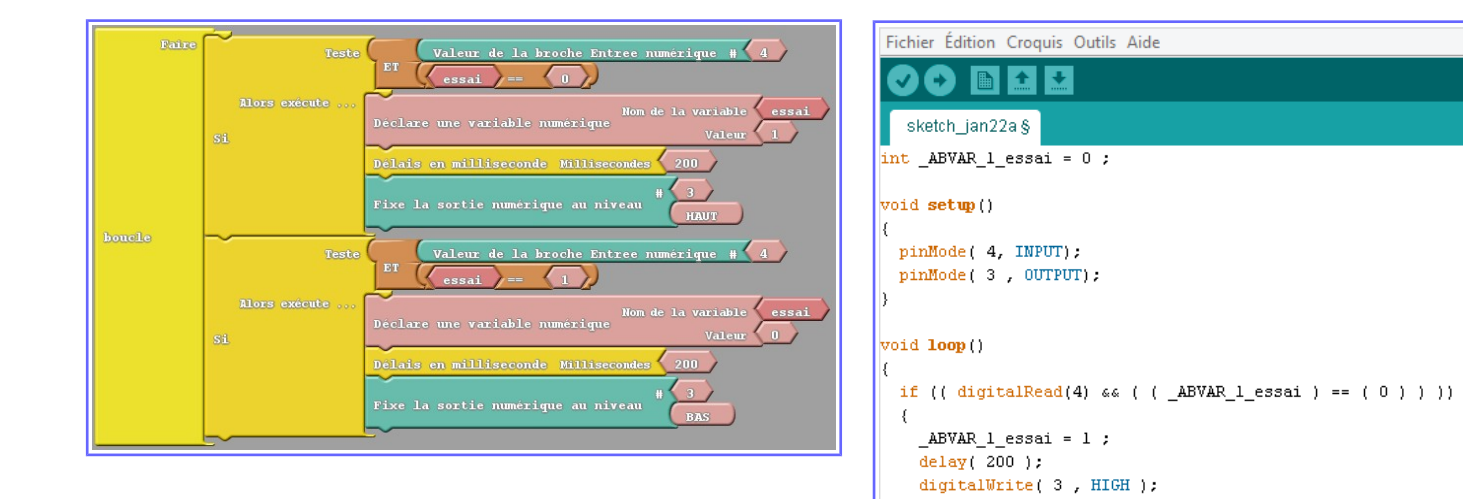

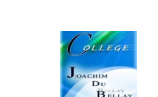

### Le même résultat avec la bibliothèque « Seeed Studio Grove »

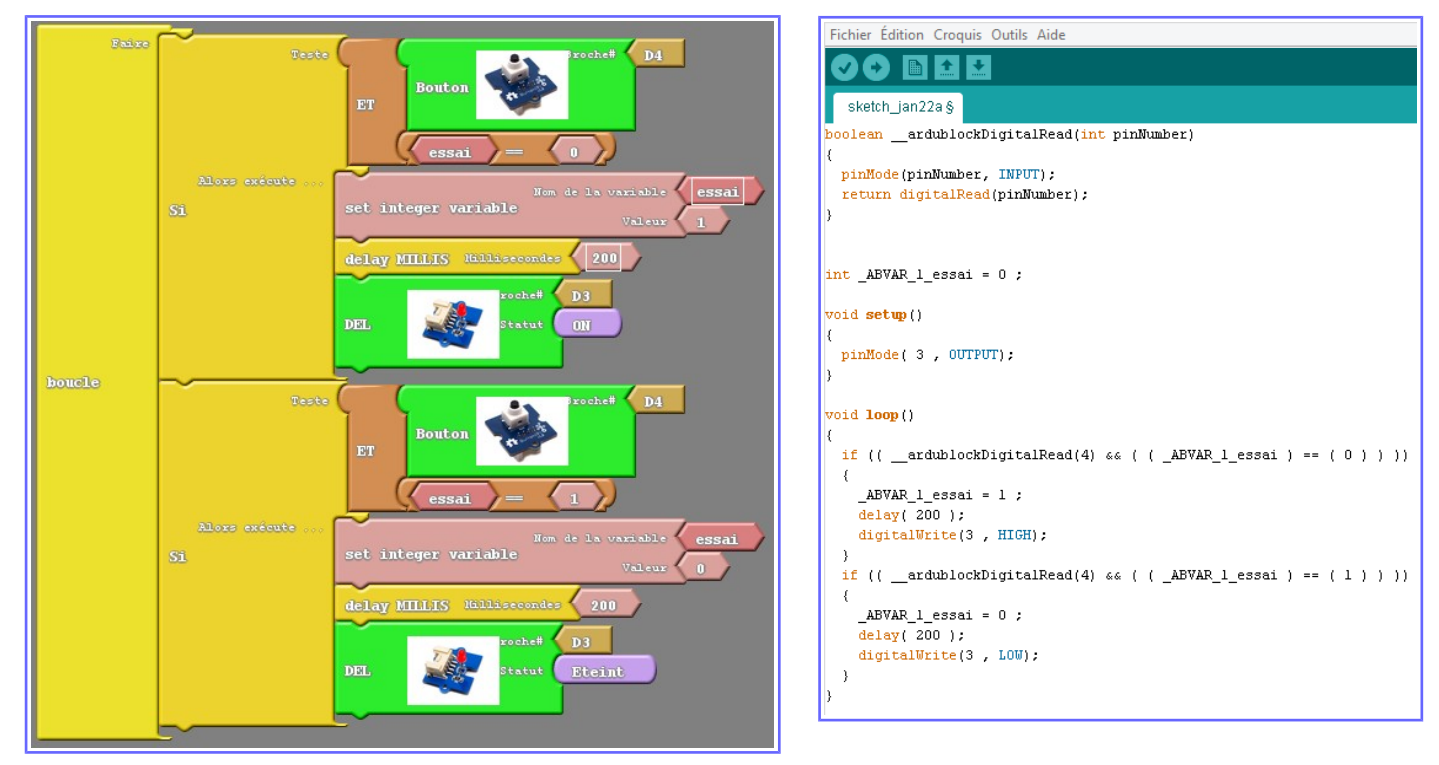

# TP 7

Et pour terminer cette fiche, quand j'appuie sur les 2 boutons poussoirs (D4 et D8 en même temps) la LED (en D3) clignote

Vous pouvez réaliser l'algorithme et montrer votre résultat à votre professeur...

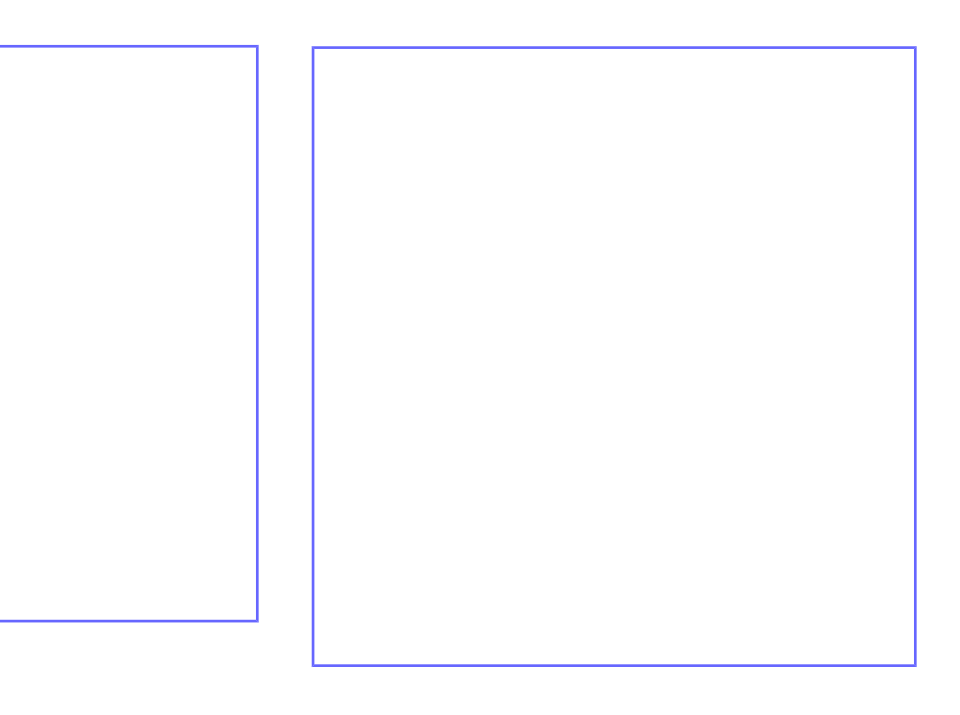

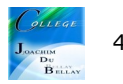